# **Luoghi**

- [Link alla funzione](#page-0-0)
- [Panoramica](#page-0-1)
- [Creazione luogo](#page-0-2)
- [Cancellazione luogo](#page-1-0)

### <span id="page-0-0"></span>**Link alla funzione**

<http://app.meetme.pro/hall/index>

## <span id="page-0-1"></span>**Panoramica**

 **Definizione dei luoghi dove si svolge l'evento, è consentita la creazione di luoghi con una struttura ad albero in caso di eventi con più sale.**

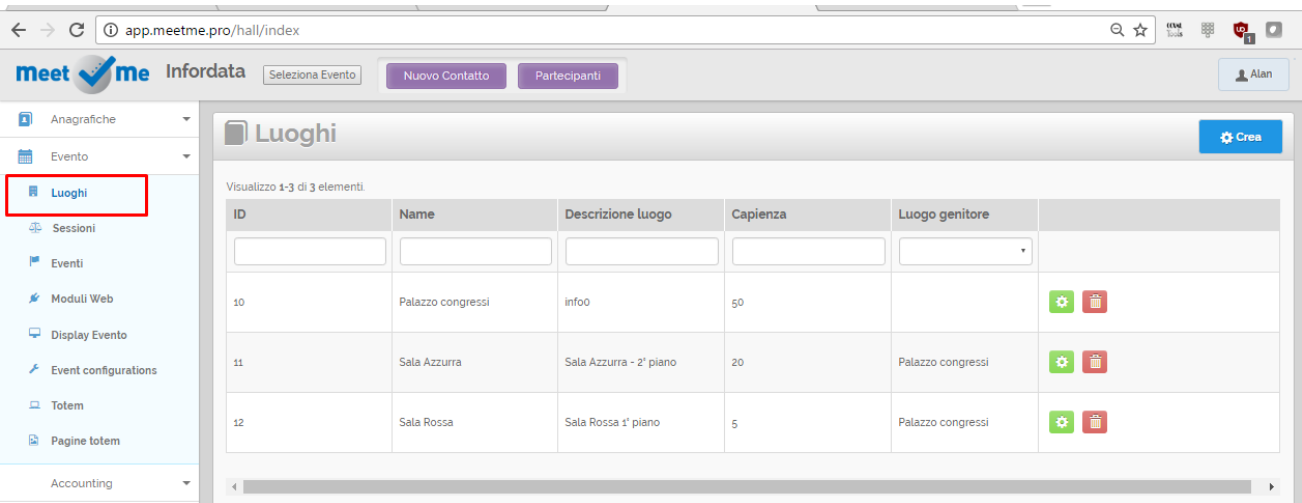

#### <span id="page-0-2"></span>**Creazione luogo**

**☆** Crea

Cliccando sul pulsante si apre una nuova finestra per aggiunge un nuovo luogo.

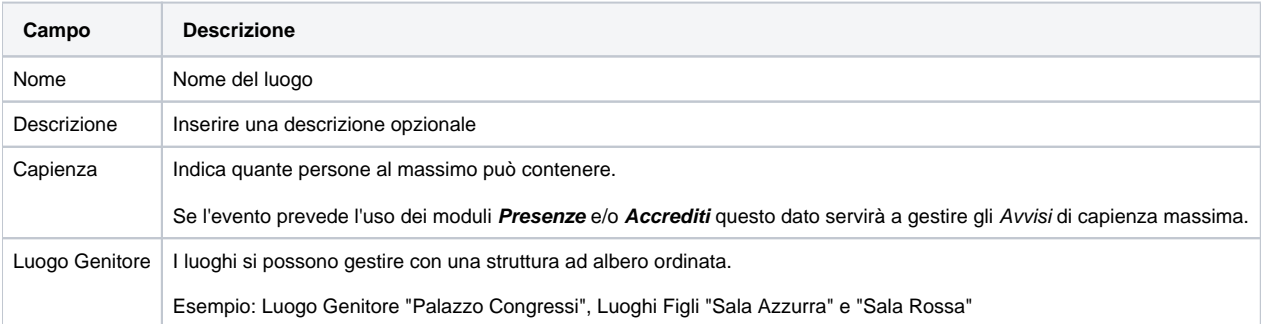

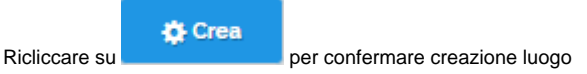

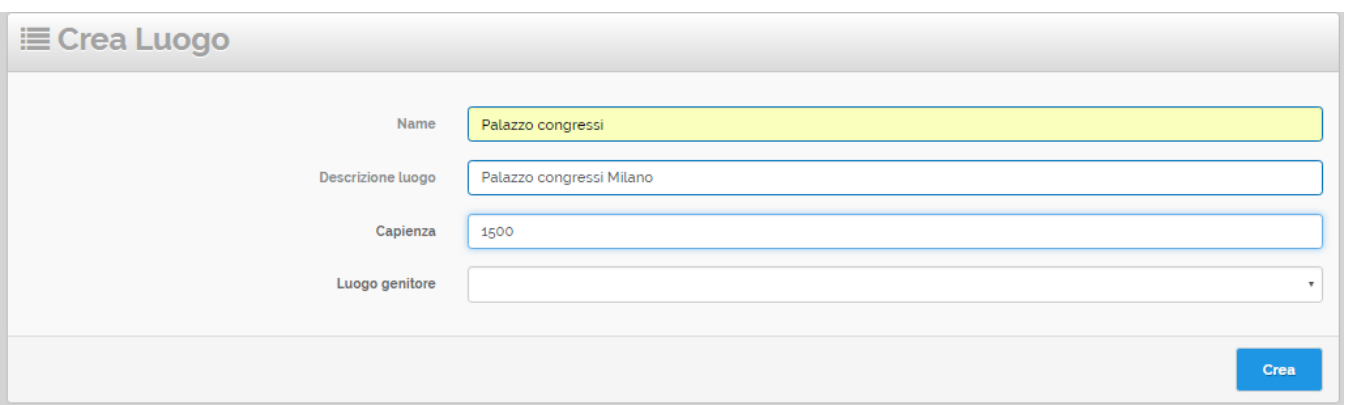

# **Modifica luogo**

Clicando nella griglia sull'icona si accede al dettaglio del luogo per eseguire delle modifiche, ad esempio cambiare il nome o il luogo genitore.

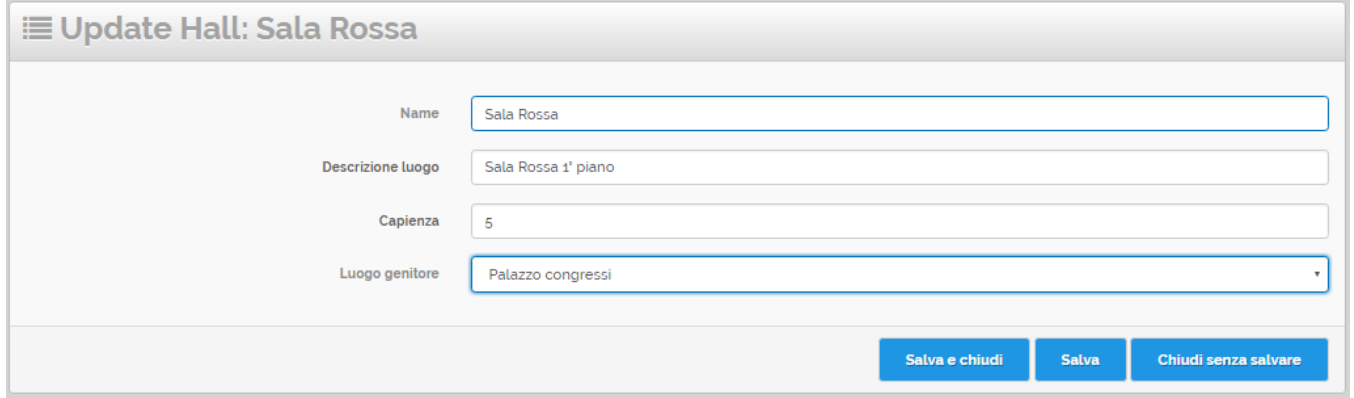

Poi premere i pulsanti "Salva e Chiudi" o "Salva" per memorizzare i dati oppure il tasto "Chiudi senza salvare" se non si vuole salvare le modifiche.

<span id="page-1-0"></span>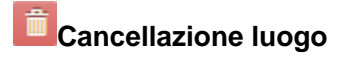

Cliccando sul pulsante **si esegue la cancellazione del luogo. N.B.** Usare questa funzione con cautela: i luoghi si possono collegare ad altri moduli del MeetMe quali **Sessioni, Presenze, Accrediti**, cancellando un luogo si rischia di compromettere la configurazione dell'Evento.